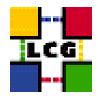

# LHC COMPUTING GRID

## LCG2 MANUAL UPGRADE

Document identifier:

EDMS id: n/a

Version: v2.4.0-1

Date: April 8, 2005

Section: GIS

Document status: Final

Author(s): CERN GRID Deployment Group

(<support-lcg-deployment@cern.ch>)

File: LCG2-Manual-Upgrade

Abstract: These notes will help you upgrade your site manually

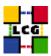

## **CONTENTS**

| 1. | INTRODUCTION TO THE MANUAL UPGRADE PROCEDURE | 3 |
|----|----------------------------------------------|---|
| 2. | YAIM                                         | 4 |

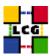

### 1. INTRODUCTION TO THE MANUAL UPGRADE PROCEDURE

This document is addressed to Site Administrators in charge of LCG middleware installation and configuration

It is a generic guide to the manual upgrade procedure for any supported LCG node types. It provides a fast method to upgrade the LCG middleware on the various LCG node types (WN, UI, CE, SE ...) on the top of the following Linux distributions.

- Scientific Linux 3.0
- Linux Red Hat 7.3

and refers to the upgrade between the latest LCG versions and the previous one

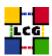

#### 2. YAIM

1) Reconfigure apt on your nodes

from:

> more /etc/apt/sources.list.d/lcg.list

 $rpm\ http://grid-deployment.web.cern.ch/grid-deployment/gis\ apt/LCG-2\_3\_1/en/i386\ lcg\_sl3\ to:$ 

> more /etc/apt/sources.list.d/lcg.list

rpm http://grid-deployment.web.cern.ch/grid-deployment/gis apt/LCG-2\_4\_0/sl3/en/i386 lcg\_sl3 lcg\_sl3.updates

\_\_\_\_\_

2) Run the upgrade

> apt-get update
> apt-get dist-upgrade

This will also upgrade the CA RPMs to the latest release that is in the repository.

3) Adjust the site configuration file

Change your local site-info.def, following the examples provided in /opt/lcg/yaim/examples/site-info.def. A number of new variables have been added for 2.4.0, so you may find it easiest to create a new site-info.def based on the example rather than editing your existing copy. Pay particular attention to the LCG\_REPOSITORY variable which must point to the 2.4.0 repository.

The new variables are as follows;

CA\_WGET
CRON\_DIR
DCACHE\_ADMIN
DCACHE\_POOLS
DCACHE\_PORT\_RANGE
GLOBUS\_TCP\_PORT\_RANGE
GRIDMAP\_AUTH
JAVA\_LOCATION
JOB\_MANAGER
LFC\_HOST

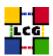

MY\_DOMAIN
QUEUES
SE\_TYPE
VO\_<VO\_NAME>\_QUEUES
VO\_SW\_DIR

4) Rerun on the YAIM configuration script

> /opt/lcg/yaim/scripts/configure\_node <site-info.def> <node-type>